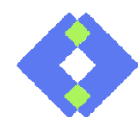

Friedberg, 18.01.2006

# **Kurzdokumentation "Notendatenbank"**

# **Zum Projekt**

Das Projekt "Notendatenbank" entstand im Rahmen des Faches Rechnernetzwerke bei Professor Euler. Die Wahl des Projekts war uns freigestellt, es sollte lediglich eine netzwerkfähige Anwendung verlangt. Wir haben uns, inspiriert durch das Projekt "isi", für eine Portierung des Notendruckers ins Internet entschlossen, da wir die Notenausgabe modernisieren und nutzerfreundlicher machen wollten.

Das Projekt wurde in PHP in Kombination mit einer MySQL-Datenbank umgesetzt, unter Verwendung neuester Webstandards wie XHTML und CSS2. Wir haben das Datenbankmodell (siehe Abbildung 4) im Hinblick auf die Skalierbarkeit mit Absicht offen gehalten. Es besteht unter anderem die Möglichkeit, weitere Studiengänge mit jeweils unterschiedlichen Studienordnungen hinzuzufügen, wobei zu einem Studiengang ebenfalls mehrere unterschiedliche Studienordnungen verwendet werden können.

# **Zugangsdaten**

*Website*  URL: http://nodb.lifeoflippe.de/

*phpMyAdmin (zum Zugriff auf die Datenbank)*  URL: \*\*\* Username: \*\*\* Passwort: \*\*\*

### **Testbenutzer**

*Administrator*  Matrikelnummer: auf Anfrage Geburtsdatum: auf Anfrage Passwort: auf Anfrage

*Student*  Matrikelnummer: auf Anfrage Geburtsdatum: auf Anfrage Passwort: auf Anfrage

# **Benutzung der Notendatenbank**

Nach Aufruf der Projektwebsite erscheint ein Anmeldebildschirm (siehe Abbildung 1), welcher von der Funktion und den Abfragen dem Notendrucker nachgebildet wurde. Über diesen Anmeldebildschirm gelangen Sie nach Eingabe Ihrer Benutzerdaten zu dem Ihren Nutzerrechten entsprechenden Bereich.

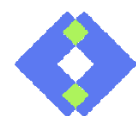

Die Notendatenbank hat ein Rollensystem implementiert, in dem bisher die Rollen Student und Administrator ausgearbeitet sind. Die Nutzerbereich besitzen die folgenden Funktionen und Rechte:

### *Nutzerbereich "Student"*

Der Student besitzt nur eingeschränkte Rechte. Generell kann er seine bisher erreichten (und hoffentlich auch eingetragenen) Noten abfragen (siehe Abbildung 2). Ihm stehen folgende Möglichkeiten zur Auswahl:

#### Meine Noten

Hier findet der Student alle Noten, die er während seines Studiums bis zum aktuellen Zeitpunkt erzielt hat. Zusätzlich besteht für den Studenten hier die Möglichkeit nach Grund- und Hauptstudium sowie nach bestandenen und nicht bestandenen Klausuren zu filtern.

Meine P-Leistungen Hier findet der Student alle bisher erreichten Noten seiner Prüfungsleistungen.

Meine S-Leistungen

Hier findet er alle bisher erreichten Noten seiner Studienleistungen.

#### Fächer

Hier findet er die Klausurliste. Hierüber ist es möglich, sich das Gesamtergebnis einer bestimmten Klausur anzeigen zu lassen. Des Weiteren besteht die Möglichkeit, sich für eine Klausur anzumelden.

#### Mein Profil

Im Profil werden die für den Benutzer gespeicherten Daten angezeigt. Außerdem kann hier die Emailadresse und das Passwort geändert werden.

### *Nutzerbereich "Administrator"*

Über den Administrator-Bereich (siehe Abbildung 3) der Noten-Datenbank kann der Nutzer komfortabel alte Datenbankeinträge editieren, löschen und neue erstellen. Es bieten sich folgende Möglichkeiten:

#### Fach

Hier werden alle in der Datenbank eingetragenen Fächer angezeigt. Vorhandene Fächer können bearbeitet und gelöscht werden. Außerdem lassen sich hier neue Fächer erstellen.

#### Klausur

Hier werden alle bisher in der Datenbank eingetragenen Klausuren angezeigt. Die vorhandenen Klausuren können entweder bearbeitet oder gelöscht werden. Außerdem können hier noch neue Klausuren angelegt werden.

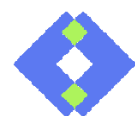

#### Noten eintragen

Hier werden alle in der Datenbank eingetragenen Klausuren angezeigt. Zu diesen können für alle angemeldeten Studenten Noten eingetragen werden. (Funktionalität noch nicht vollständig implementiert)

#### User

Hier werden alle in der Datenbank eingetragenen User angezeigt. Vorhandene User können bearbeitet und gelöscht werden. Außerdem lassen sich hier neue User erstellen.

#### Mein Profil

Im Profil werden die für den Benutzer gespeicherten Daten angezeigt. Außerdem kann hier die Emailadresse und das Passwort geändert werden.

# **Screenshots des Frontends**

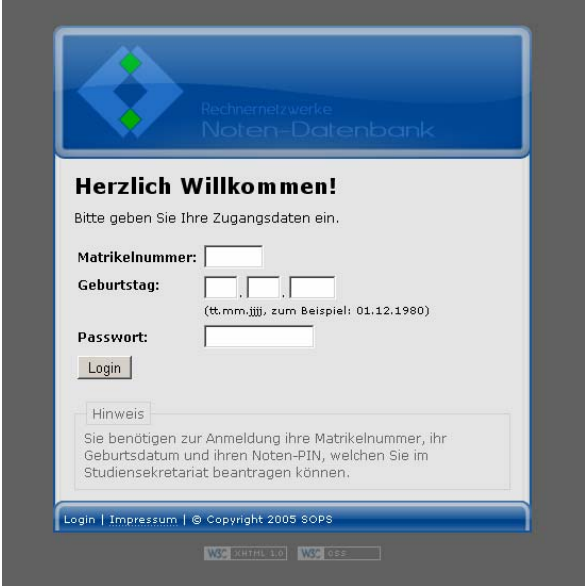

**Abbildung 1:** Anmeldeformular

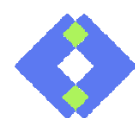

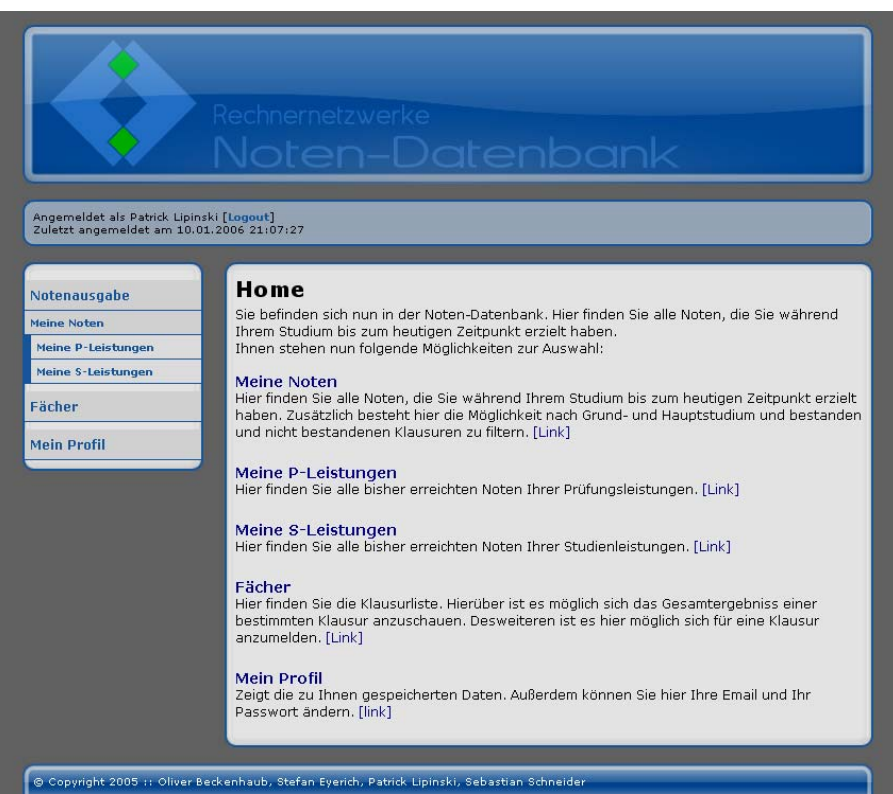

Abbildung 2: Startseite des Nutzerbereichs "Student"

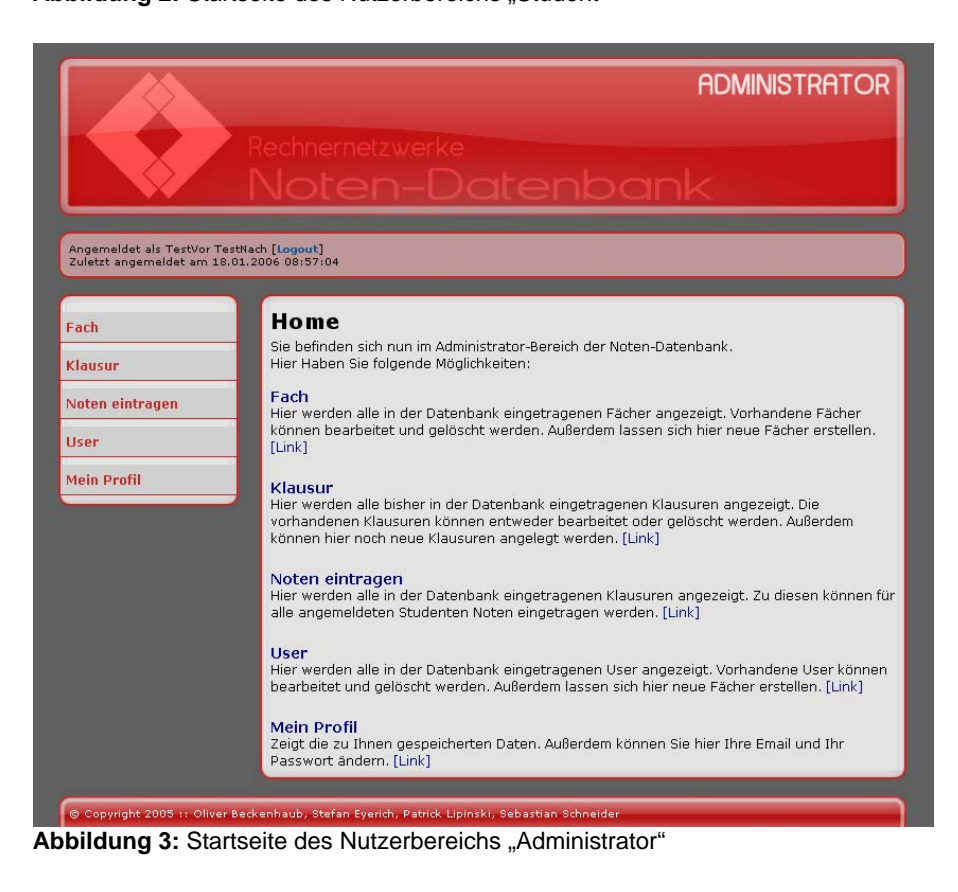

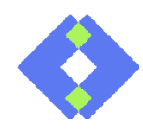

# **Datenbankmodell**

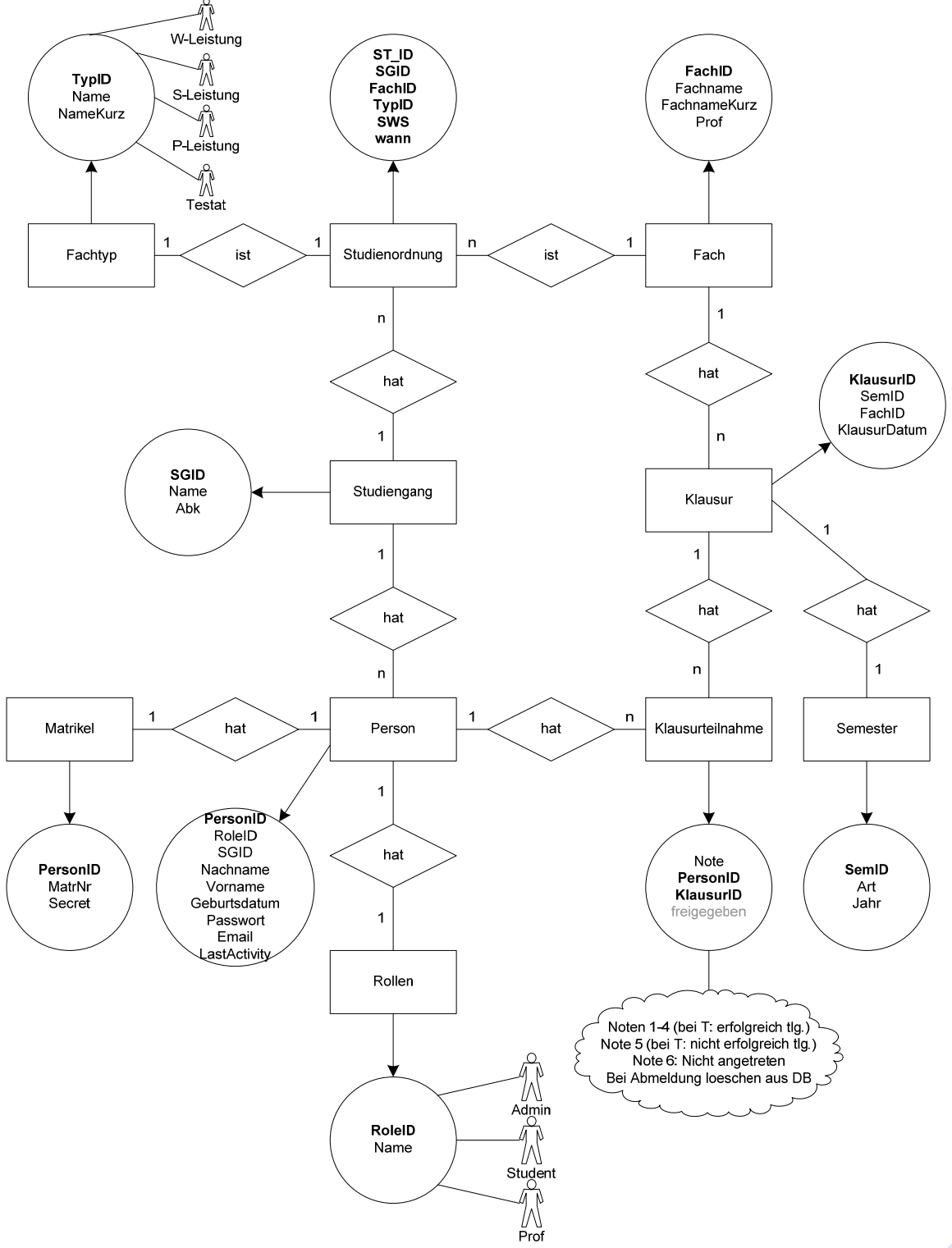

**Abbildung 4:** Ansicht des Datenbankmodells (ER-Diagramm)

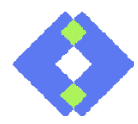

#### **Weitere angedachte Funktionen**

Während der Ausarbeitung des Projektes kamen uns noch mehrere Ideen, die wir in der Kürze der Zeit leider nicht mehr realisieren konnten. Die Umsetzung ist aber mit unserem offenen Datenbankmodell generell möglich.

Für den Studenten wurde zum Beispiel schon eine Ausgabe aller im Studium zu schreibenden Klausuren mit der Ausgabe der jeweils besten erreichten Note entwickelt. Diese Ausgabe kann dann auch zur Anzeige der Vordiploms- und Diplomsnoten inklusive der Berechnung der jeweiligen Durchschnittsnote verwendet werden. Hierbei trat jedoch ein Problem bei MySQL auf, welches wir in der Kürze der Zeit leider nicht zufrieden stellend lösen konnten, weshalb die Funktion im fertigen Studenten-Frontend auskommentiert ist.

In der Datenbank ist ferner schon eine Nutzerrolle "Professor" eingerichtet, allerdings gibt es dafür noch kein Frontend. Es handelt sich dabei ebenfalls um einen gegenüber dem Administrationszugang Nutzerbereich mit eingeschränkten Rechten.

In diesem Frontend könnte der Benutzer zum Beispiel die für seine Klausuren angemeldeten Studenten ansehen und die erreichten Noten eintragen. Als weitere Funktion wäre eine nachträgliche Freigabe der Noten durch den Professor beziehungsweise Administrator realisierbar. Dadurch hätte der Professor die Möglichkeit, die Notendatenbank als Notizzettel für die Noten zu benutzen und erst nach der Benotung aller Klausuren freizugeben. Die betroffenen Studenten könnten im gleichen Zug per Email über die neue Noteneintragung informiert werden. Zur Noteneingabe könnte auch ein Import einer aus Excel generierten Textdatei dienen, welche ebenfalls in PHP realisierbar ist.

Wie man an den vorgestellten Ideen sehen kann, ist das System nahezu unbegrenzt erweiterbar. Ebenso ist es in diesem Zustand sofort einsetzbar im Fachhochschulalltag.

#### **Dieses Projekt wurde erstellt von**

Oliver Beckenhaub Stefan Eyerich Patrick Lipinski Sebastian Schneider